# **Controlling Integration Services**

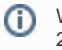

We recommend using container deployment as the default deloyment target starting with PAS 23.1. For further information see:

[Designer Guide > Service Deployment Details > Container Deployment](https://doc.scheer-pas.com/display/DESIGNER/Service+Deployment+Details) [Administration Guide > Controlling Containerized xUML Services](https://doc.scheer-pas.com/display/ADMIN/Controlling+Containerized+xUML+Services+Docker)

### <span id="page-0-0"></span>Monitoring an Integration Service

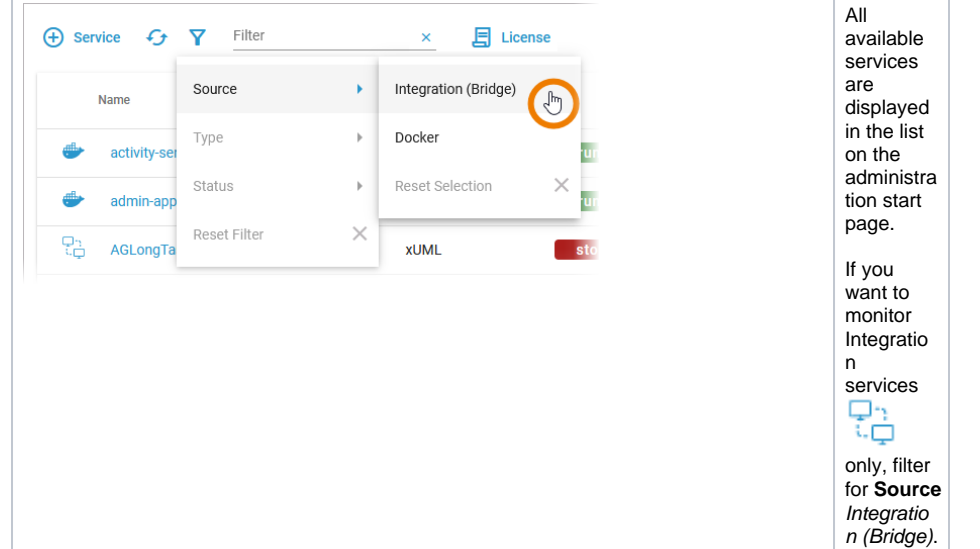

• [Using the Service Details](#page-2-0)  $\circ$  [Information](#page-2-1) [Logs](#page-4-0) **[Configuration](#page-6-0) Related Pages:** [Working With the](https://doc.scheer-pas.com/display/ADMIN/Working+With+the+Administration)  [Administration](https://doc.scheer-pas.com/display/ADMIN/Working+With+the+Administration) [Working With the](https://doc.scheer-pas.com/display/ADMIN/Working+With+the+Deployment+Wizard)  **Deployment** [Wizard](https://doc.scheer-pas.com/display/ADMIN/Working+With+the+Deployment+Wizard) • Adapting Integration [Service Configuration](https://doc.scheer-pas.com/display/ADMIN/Adapting+Integration+Service+Configuration) • Showing Integration [Service Logs](https://doc.scheer-pas.com/display/ADMIN/Showing+Integration+Service+Logs)

[Service](#page-0-0)

[Monitoring an Integration](#page-0-0) 

[Starting and Stopping an](#page-1-0)  [Integration Service](#page-1-0)

**On this Page:**

#### **Related Documentation:**

• BRIDGE Integration [Platform User's Guide](https://doc.scheer-pas.com/display/BRIDGE/Bridge+User+Guide)

The list of services will help you to check the details for a service at first sight:

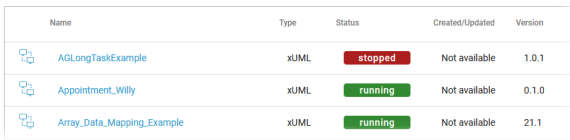

<span id="page-0-1"></span>For each service, the list shows the following information:

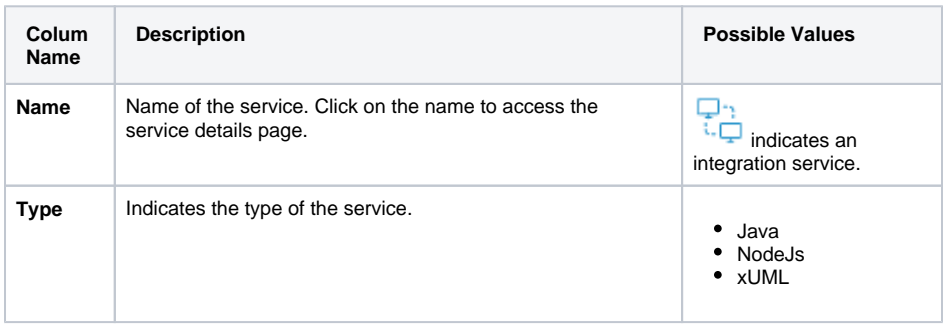

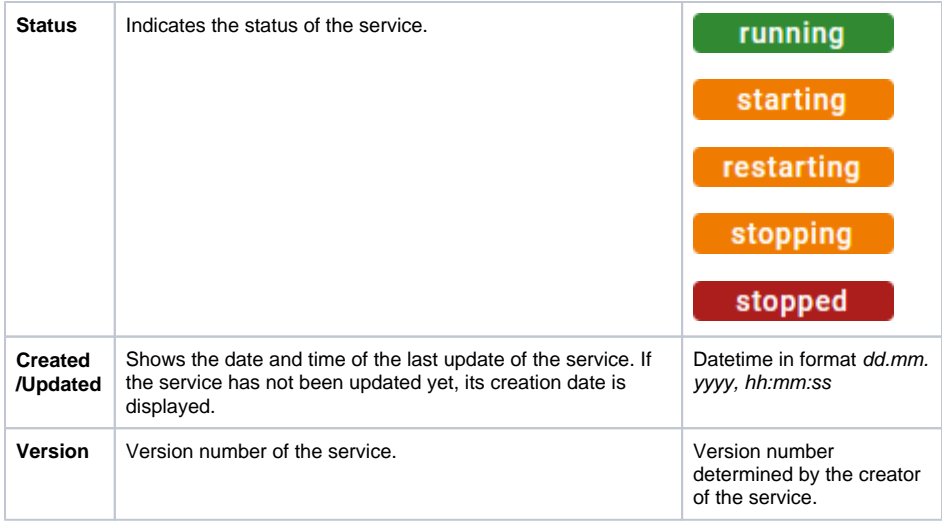

## Starting and Stopping an Integration Service

<span id="page-1-0"></span>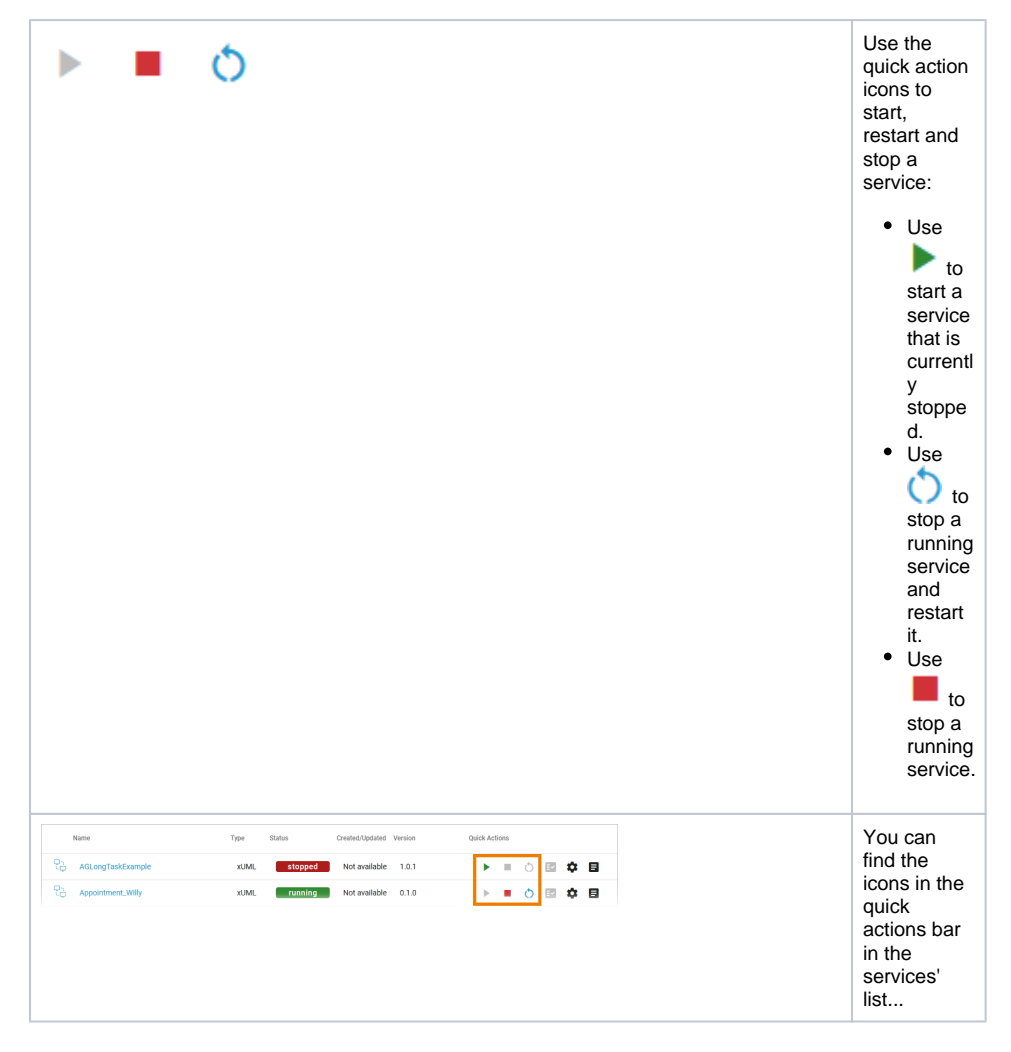

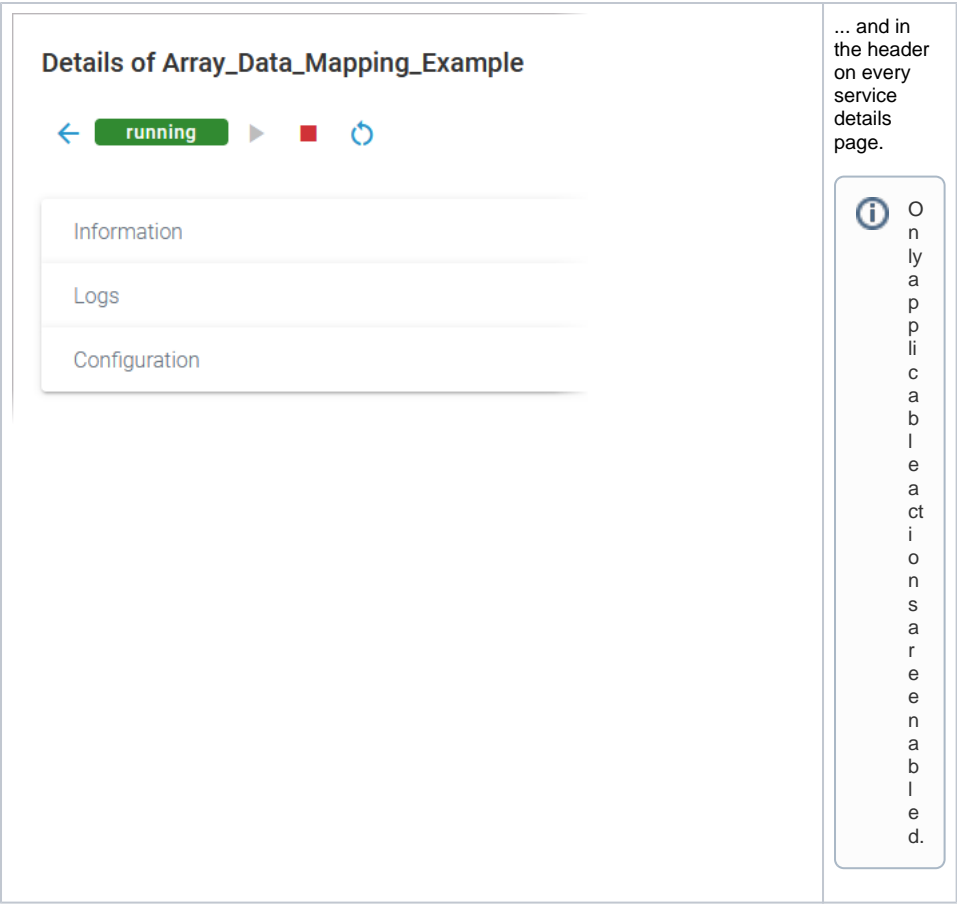

# <span id="page-2-0"></span>Using the Service Details

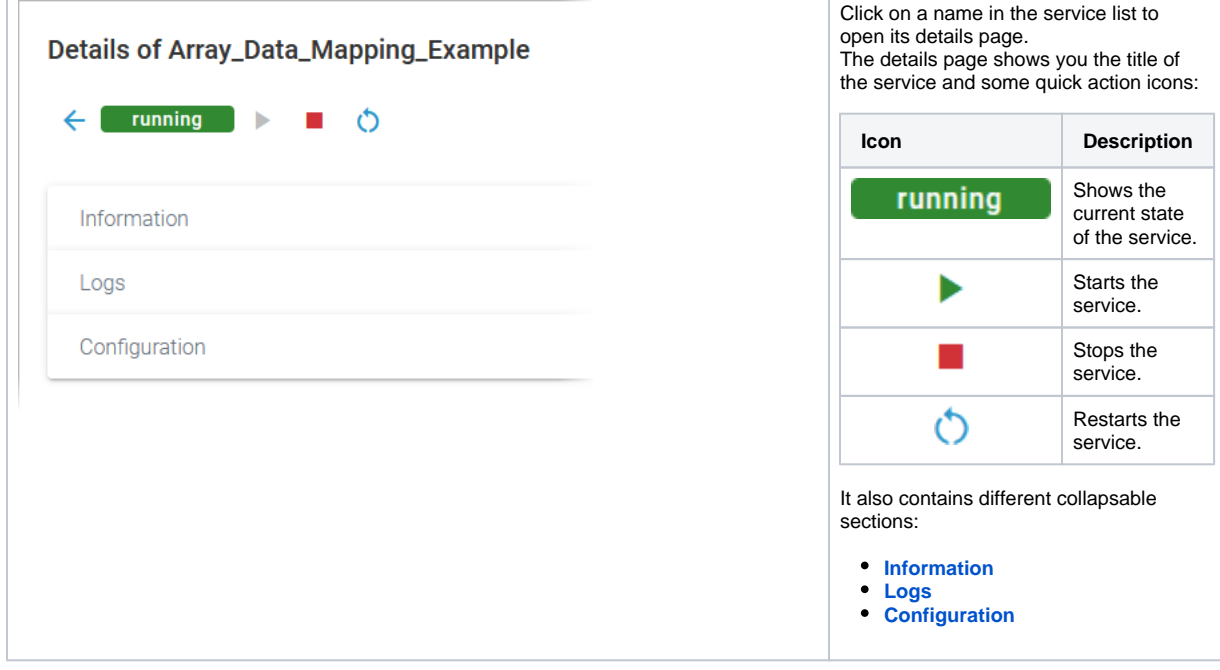

### <span id="page-2-1"></span>Information

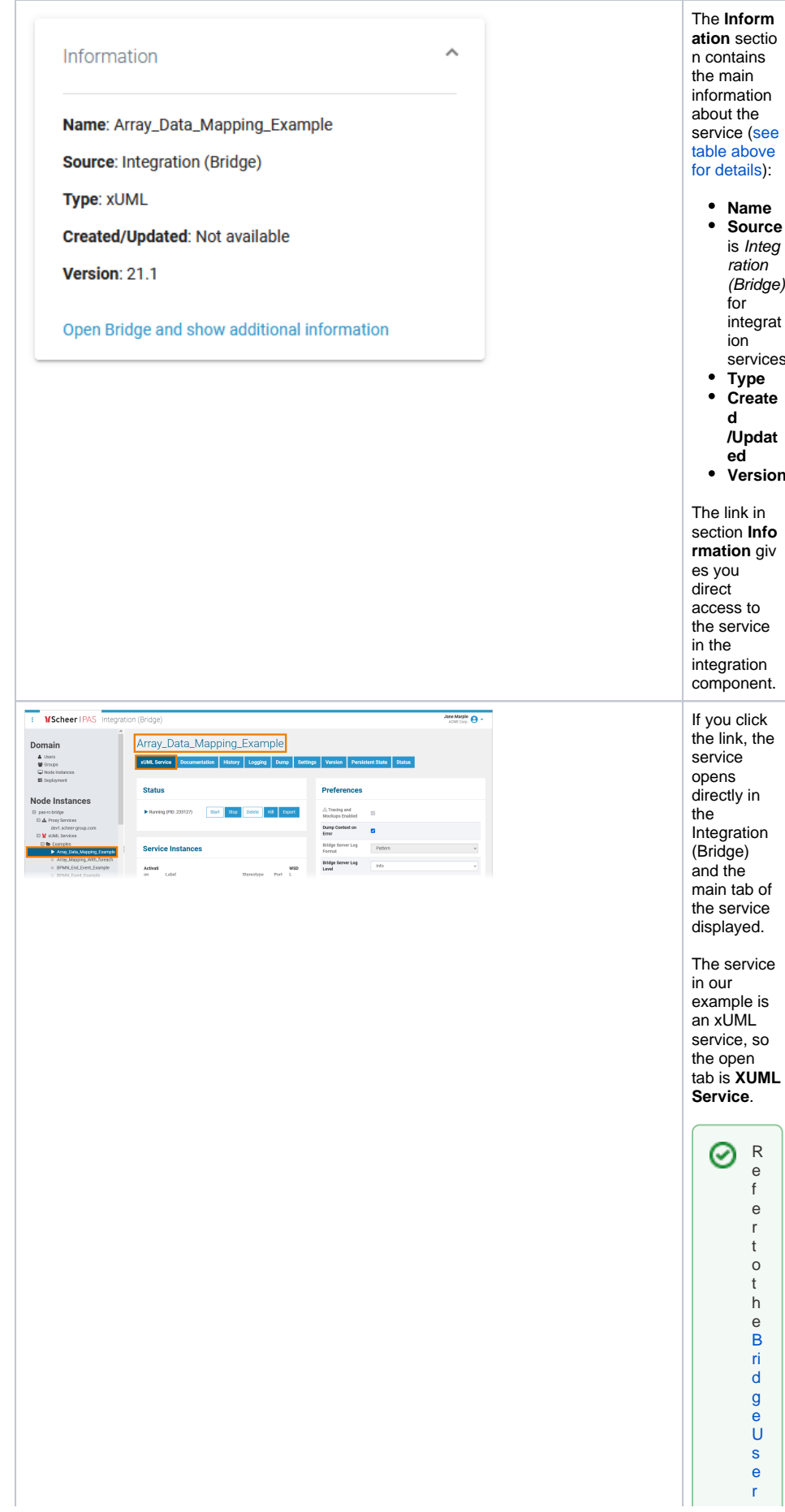

ration (Bridge) integrat ion services **Type Create /Updat Version** The link in section **Info rmation** giv access to the service integration component. If you click the link, the directly in Integration main tab of the service displayed. The service example is

an xUML service, so the open tab is **XUML Service**.

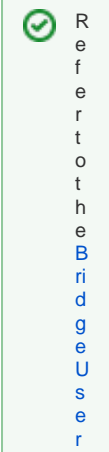

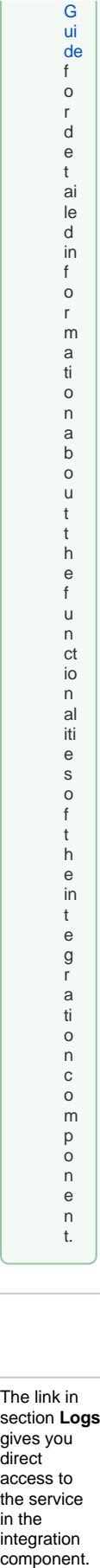

#### <span id="page-4-0"></span>Logs

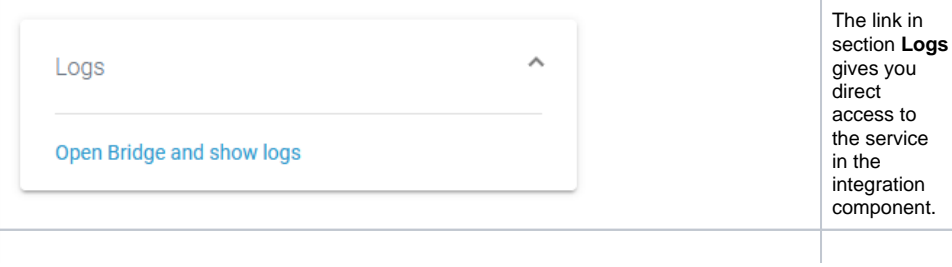

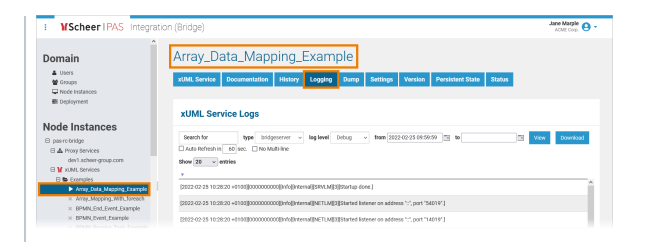

If you click the link, the service<sup>1</sup> opens direct ly in the integration component (Bridge) of the platform and tab **Log ging** is displayed.

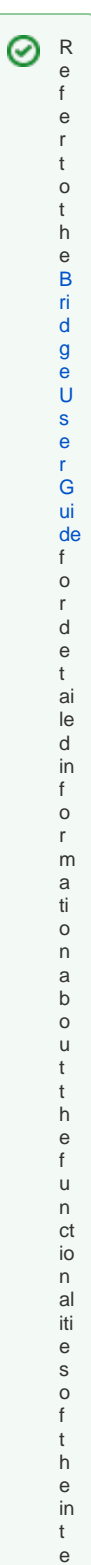

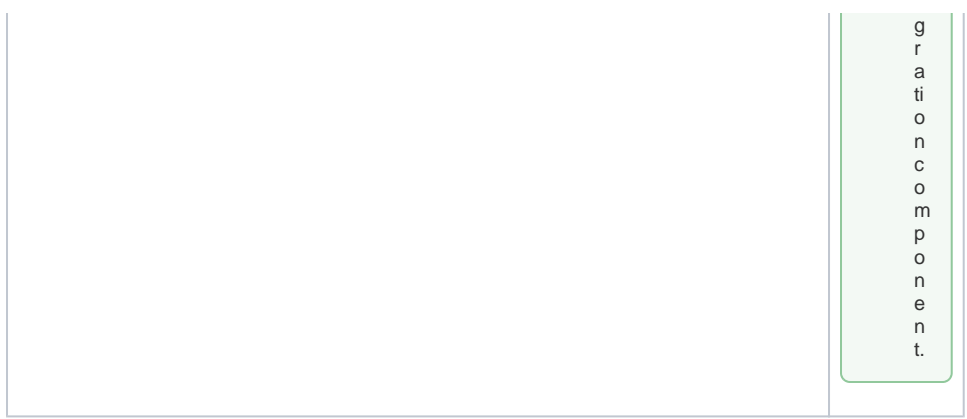

## <span id="page-6-0"></span>**Configuration**

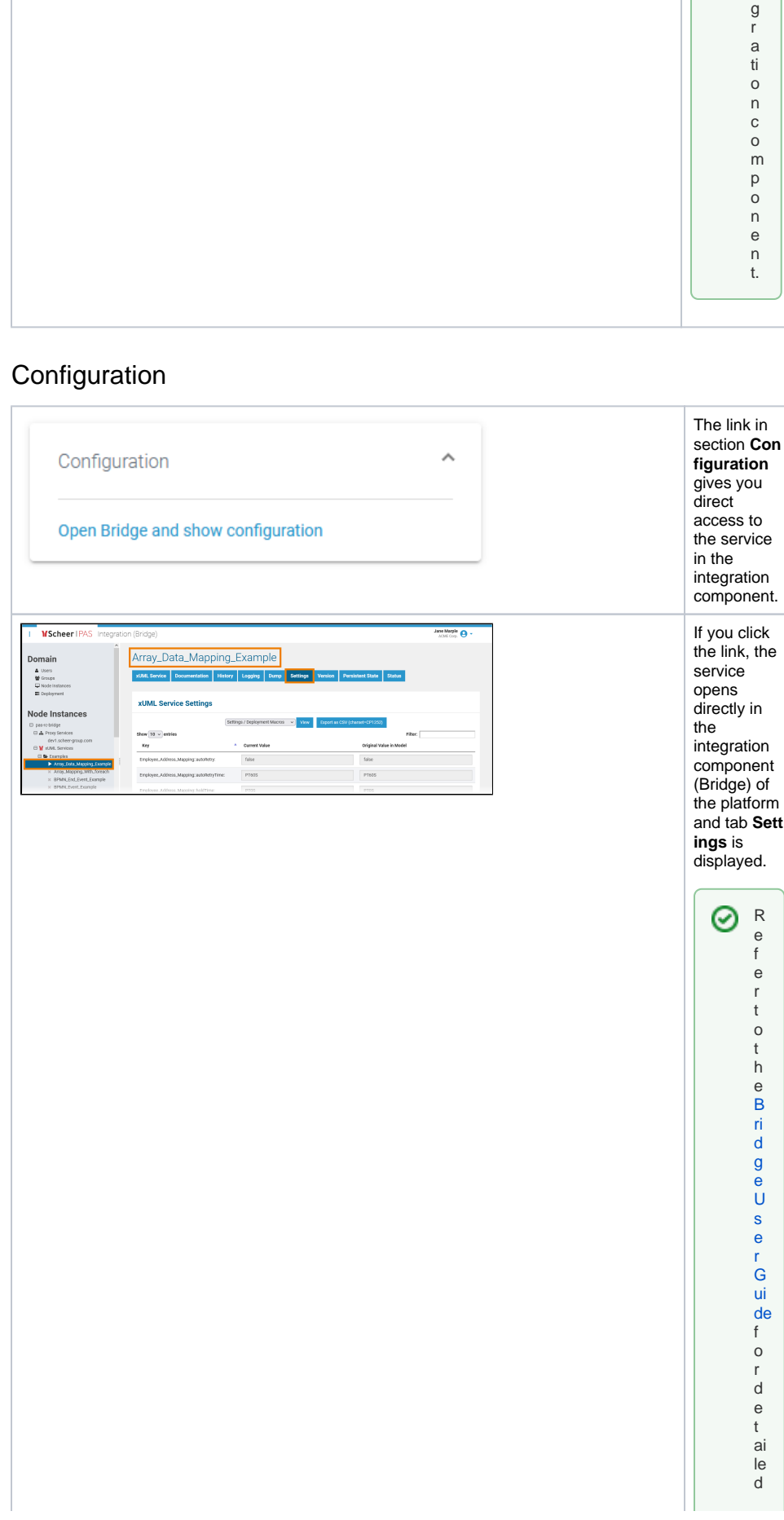

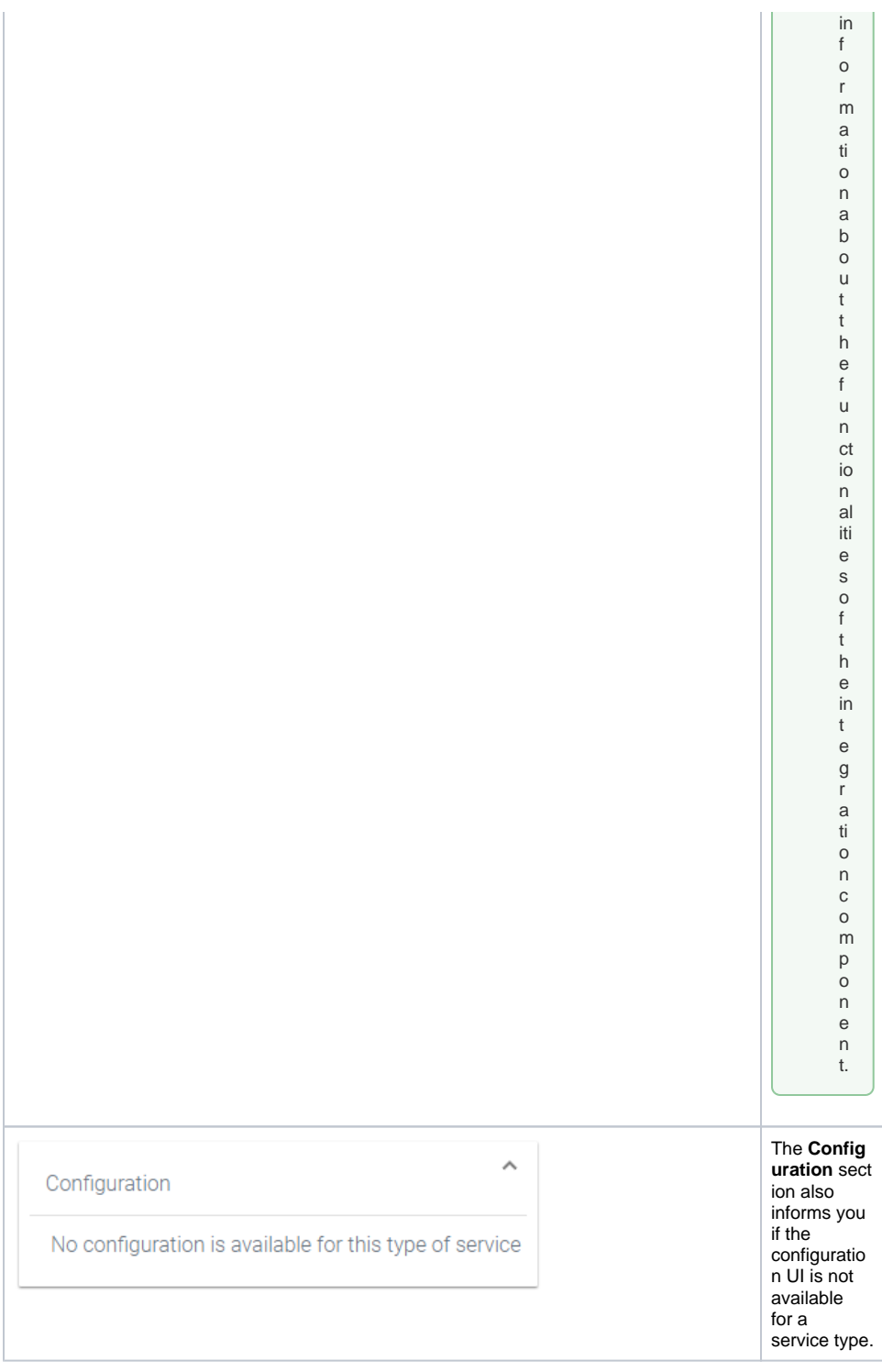